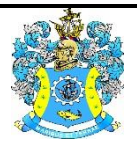

Федеральное агентство по рыболовству Федеральное государственное бюджетное образовательное учреждение высшего образования «Калининградский государственный технический университет» (ФГБОУ ВО «КГТУ»)

> УТВЕРЖДАЮ Начальник УРОПСП

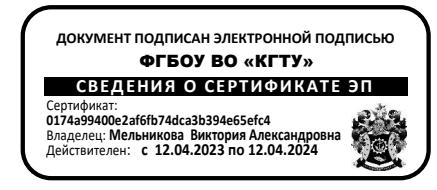

Фонд оценочных средств (приложение к рабочей программе модуля) **«ОПЕРАЦИОННЫЕ СИСТЕМЫ»**

основной профессиональной образовательной программы бакалавриата по направлению подготовки

## **09.03.03 ПРИКЛАДНАЯ ИНФОРМАТИКА**

Профиль программы **«ПРИКЛАДНАЯ ИНФОРМАТИКА В ЭКОНОМИКЕ»**

ИНСТИТУТ Цифровых технологий РАЗРАБОТЧИК Кафедры систем управления и вычислительной техники

## **1 РЕЗУЛЬТАТЫ ОСВОЕНИЯ ДИСЦИПЛИНЫ**

Таблица 1 – планируемые результаты обучения по дисциплине, соотнесенные с установленными индикаторами достижения компетенций

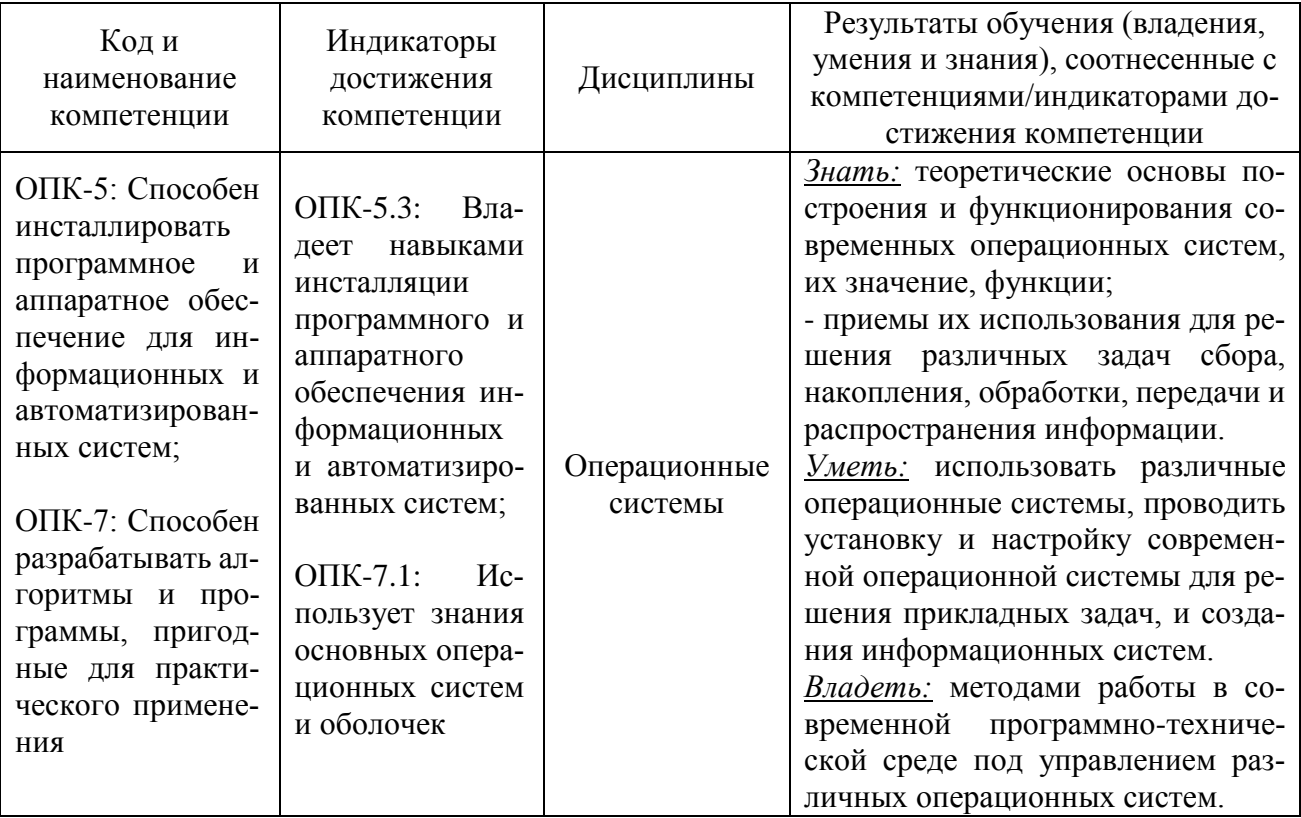

**2 ПЕРЕЧЕНЬ ОЦЕНОЧНЫХ СРЕДСТВ ДЛЯ ПОЭТАПНОГО ФОРМИРОВАНИЯ РЕЗУЛЬТАТОВ ОСВОЕНИЯ ДИСЦИПЛИНЫ (ТЕКУЩИЙ КОНТРОЛЬ) И ПРОМЕЖУТОЧНОЙ АТТЕСТАЦИИ**

2.1 Для оценки результатов освоения дисциплины используются:

- оценочные средства для текущего контроля успеваемости;

- оценочные средства для промежуточной аттестации по дисциплине.

2.2 К оценочным средствам для текущего контроля успеваемости относятся:

- тестовые задания по отдельным темам;

- задания и контрольные вопросы для лабораторных занятий.

2.3 К оценочным средствам для промежуточной аттестации по дисциплине, проводимой в форме экзамена, относятся:

- задания на контрольную работу

- экзаменационные вопросы.

## **3 ОЦЕНОЧНЫЕ СРЕДСТВА ТЕКУЩЕГО КОНТРОЛЯ УСПЕВАЕМОСТИ**

3.1 Тестовые задания используются для оценки освоения шести разделов дисциплины – знания основных понятий и средств операционных систем (Приложение № 1). Тестирование обучающихся проводится на занятиях после рассмотрения на лекциях соответствующих тем.

Задание по теме 1 - «Назначение и функции операционных систем» предусматривает выбор правильного ответа на поставленный вопрос из четырех предлагаемых вариантов ответа. Положительная оценка («зачтено») выставляется, если получены правильные ответы.

Задание по теме 2 - «Управление оперативной памятью» предусматривает выбор правильного ответа на поставленный вопрос из четырех предлагаемых вариантов ответа. Положительная оценка («зачтено») выставляется, если получены правильные ответы.

Задание по теме 3 - «Управление процессами» предусматривает выбор правильного ответа на поставленный вопрос из четырех предлагаемых вариантов ответа. Положительная оценка («зачтено») выставляется, если получены правильные ответы.

Задания по теме 4 - «Управление внешней памятью» предусматривает выбор правильного ответа на поставленный вопрос из четырех предлагаемых вариантов ответа. Положительная оценка («зачтено») выставляется, если получены правильные ответы.

Задания по теме 5 - «Управление файлами» предусматривает выбор правильного ответа на поставленный вопрос из четырех предлагаемых вариантов ответа. Положительная оценка («зачтено») выставляется, если получены правильные ответы.

Задания по теме 6 - «Организация операционной системы» предусматривает выбор правильного ответа на поставленный вопрос из четырех предлагаемых вариантов ответа. Положительная оценка («зачтено») выставляется, если получены правильные ответы.

Кроме того, по результату тестирования выставляется оценка по четырехбалльной шкале – «отлично», «хорошо», «удовлетворительно», «неудовлетворительно». Оценка «неудовлетворительно» выставляется, если студент при ответе не получил оценку «зачтено» на более чем два вопроса. При получении оценки «зачтено» за три вопроса – «удовлетворительно», за четыре вопроса – «хорошо» и за пять вопросов – «отлично».

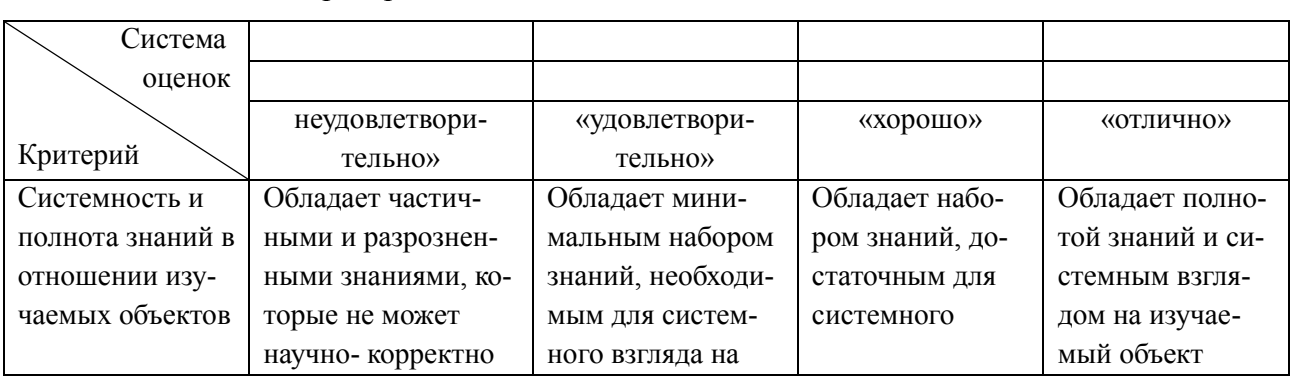

Таблица 2 – Система и критерии оценивания тестовых заданий

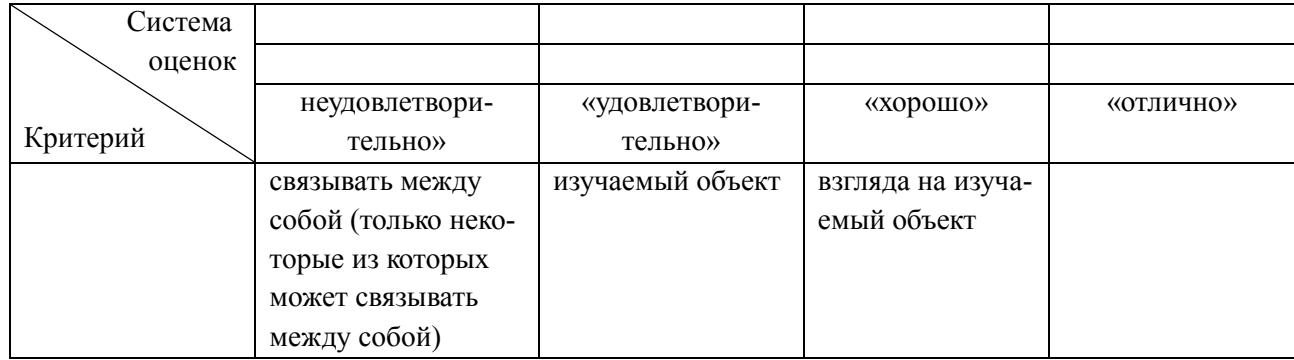

3.2 Задания и контрольные вопросы к лабораторным работам по дисциплине

В приложении № 2 приведены типовые задания и контрольные вопросы для лабораторных занятий, предусмотренных рабочей программой дисциплины. Целью лабораторного практикума является формирование умений и навыков по разработке различных моделей и проведения экспериментов с ними. Оценка результатов выполнения задания по каждой лабораторной работе производится при представлении студентом отчета по лабораторной работе, демонстрации преподавателю исполнения и на основании ответов студента на вопросы по тематике лабораторной работы. Студент, самостоятельно выполнивший задание и продемонстрировавший знания получает по лабораторной работе оценку «зачтено».

Кроме того, по лабораторному практикуму выставляется экспертная оценка по шкале из четырех баллов – «отлично», «хорошо», «удовлетворительно», «неудовлетворительно». Неудовлетворительная оценка выставляется, если студент не выполнил и не «защитил» предусмотренные рабочей программой дисциплины лабораторные работы.

# **4 ОЦЕНОЧНЫЕ СРЕДСТВА ДЛЯ ПРОМЕЖУТОЧНОЙ АТТЕСТАЦИИ ПО ДИСЦИПЛИНЕ**

4.1 Промежуточная аттестация по дисциплине проводится в форме экзамена для студентов очной формы обучения и контрольной работы и экзамена для студентов заочной формы обучения.

К экзамену допускаются студенты:

- получившие положительную оценку по результатам лабораторного практикума;

- прослушавшие все темы лекционного курса;

- предоставившие материалы, подтверждающие самостоятельную проработку тем, рассматривавшихся на пропущенной студентами лекции.

В приложении № 3 приведены вопросы к экзамену по дисциплине.

Экзаменационная оценка («отлично», «хорошо», «удовлетворительно» или «неудовлетворительно») является экспертной и зависит от уровня освоения студентом тем дисциплины (наличия и сущности ошибок, допущенных студентом при ответе на экзаменационные вопросы).

При промежуточной аттестации по дисциплине учитываются оценки студента по лабораторному практикуму.

Универсальная система оценивания результатов обучения включает в себя системы оценок: 1) «отлично», «хорошо», «удовлетворительно», «неудовлетворительно»; 2) «зачтено», «не зачтено»; 3) 100 - балльную (процентную) систему и правило перевода оценок в пятибалльную систему (табл. 1)

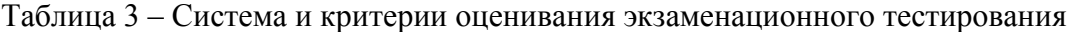

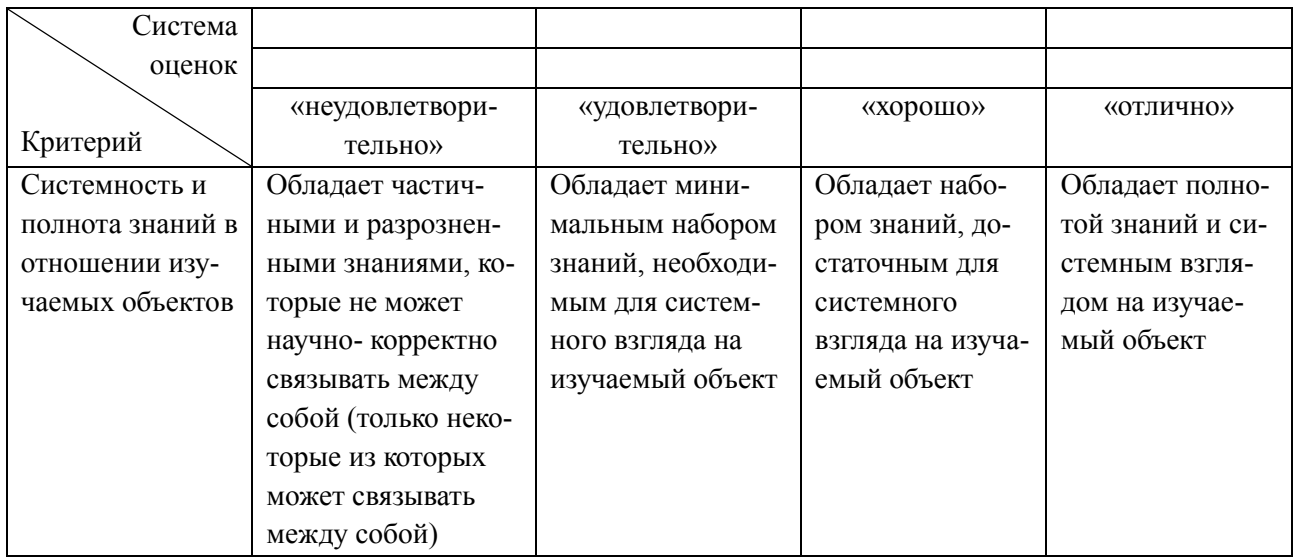

4.2 Студенты заочной формы обучения выполняют контрольную работу.

Оценивание результатов контрольных работ для заочной формы обучения осуществляется по пятибалльной шкале. При этом используются показатели: правильность и полнота решения задачи, своевременность представления и качество оформления решения. Если по всем показателям работа выполнена без замечаний, ставится отличная оценка.

При своевременном представлении решения задачи, но при наличии ошибок, неполноты решения или замечаний по качеству оформления решения студенту представляется возможность доработки с одновременным снижением оценки до 4 баллов.

При несвоевременном представлении задания (при условии его правильности, полноты и должного качества оформления) проверяется самостоятельность решения задачи путем пояснений, даваемых студентом по каждому пункту задания. Если же задание решено неверно или неполно, либо некачественно оформлено, оно возвращается студенту на доработку. Оценка снижается до 3 баллов.

Типовые задания по контрольным работам приведены ниже.

Студент должен:

1. Подготовить реферат по заданной теме (не менее10 листов А4).

2. Разработать информационно-справочную систему (при помощи средств, рассмотренных в лабораторных работах №2, №7 или №8), в которой будут представлены материалы из реферата.

3. Включить в систему модуль контроля знаний по представленному в реферате материалу, в котором будет не менее 15 вопросов и 4-х вариантов ответов каждому вопросу. В момент выбора пользователем ответа необходимо определять и запоминать правильность (неправильность) выбора, после прохождения теста – сообщать о количестве правильных ответов и полученной оценке.

Отчет по индивидуальному заданию должен содержать реферат, блок-схему алгоритма системы, тексты пакетного файла, перечень вопросов с вариантами ответов на них и указанием правильного ответа.

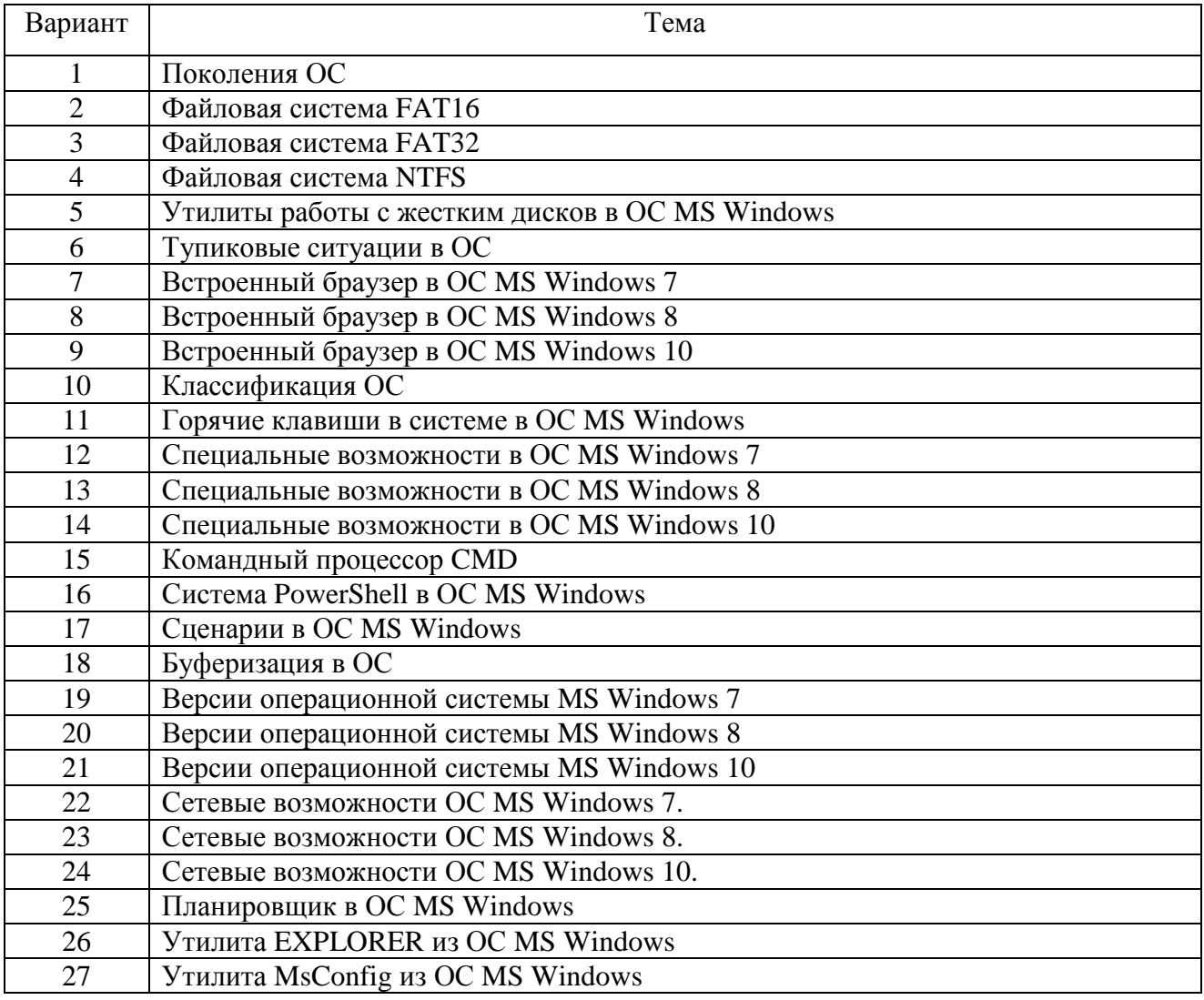

Варианты для контрольной работы

ФОНД ОЦЕНОЧНЫХ СРЕДСТВ ДЛЯ АТТЕСТАЦИИ ПО ДИСЦИПЛИНЕ «ОПЕРАЦИОННЫЕ СИСТЕМЫ» (ПРИЛОЖЕНИЕ К РАБОЧЕЙ ПРОГРАММЕ МОДУЛЯ) ОСНОВНОЙ ПРОФЕССИОНАЛЬНОЙ ОБРАЗОВАТЕЛЬНОЙ ПРОГРАММЫ ВЫСШЕГО ОБРАЗОВАНИЯ (БАКАЛАВРИАТ) Версия 1 7

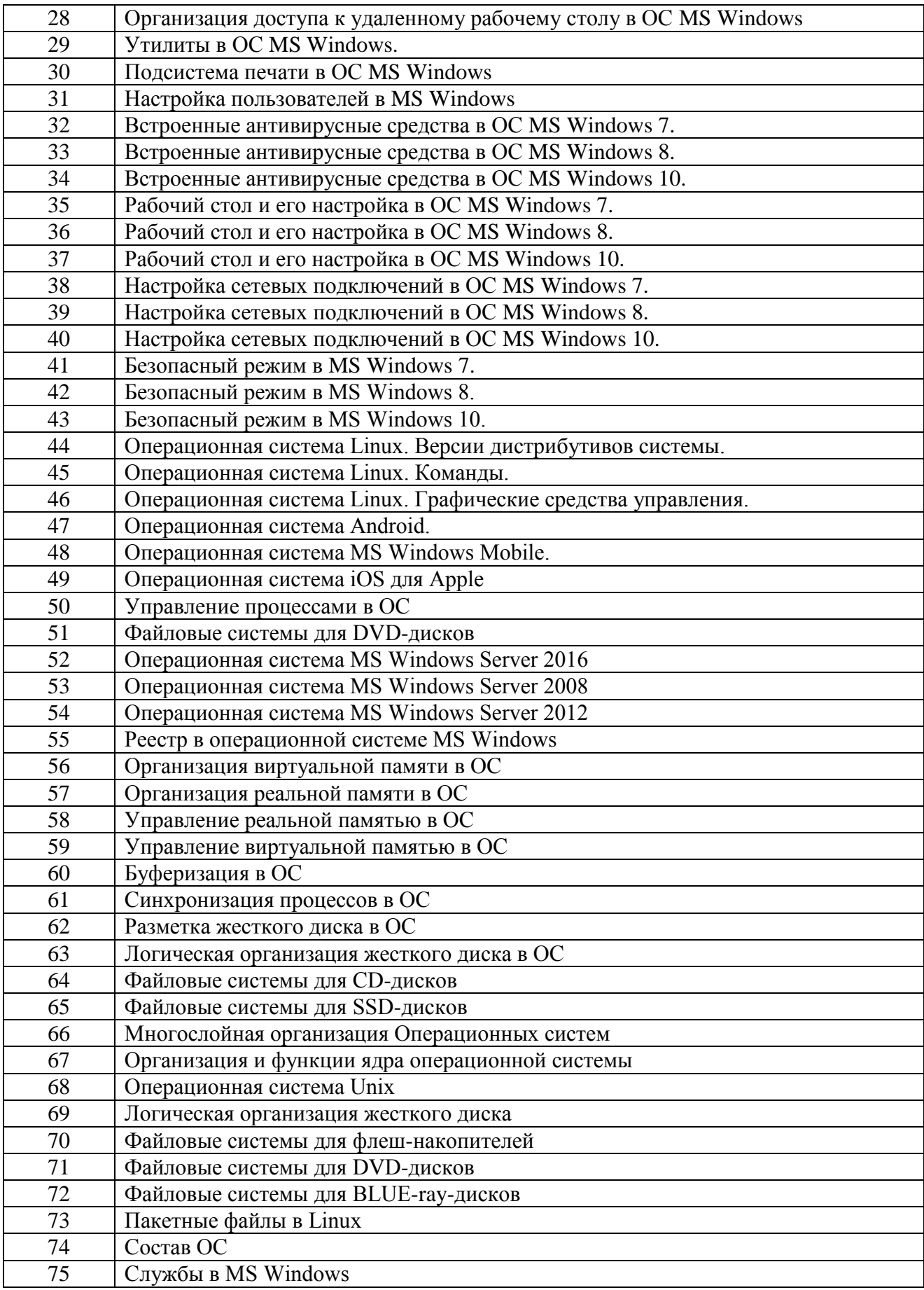

Критерии оценивания контрольной работы:

- соответствие заданию и полнота материала, представленного в реферате (от 2 до 5);

- наличие функционирующей информационно-справочная система (с помощью изученных в лабораторной работе №2, лабораторной работе №7 или лабораторной работе №8) (от 2 до 5);

- наличие функционирующей система контроля знаний и материалам реферата (от 2 до

5).

Итоговая оценка находится как средняя оценка, полученная по каждой компоненте.

### **5 СВЕДЕНИЯ О ФОНДЕ ОЦЕНОЧНЫХ СРЕДСТВ И ЕГО СОГЛАСОВАНИИ**

Фонд оценочных средств для аттестации по дисциплине «Операционные системы» представляет собой компонент основной профессиональной образовательной программы бакалавриата по направлению подготовки 09.03.03 Прикладная информатика, профиль «Прикладная информатика в экономике».

Фонд оценочных средств рассмотрен и одобрен на заседании кафедры систем управления и вычислительной техники (протокол № 5 от 25.04.2022 г.).

Заведующий кафедрой В.А.Петрикин

Приложение №1

## **ТЕСТОВЫЕ ЗАДАНИЯ ПО ДИСЦИПЛИНЕ «ОПЕРАЦИОННЫЕ СИСТЕМЫ»**

### **Вариант 1**

Вопрос 1: Операционная система это:

Варианты ответов:

1) программа, управляющая работой пользователя на компьютере;

2) программа, управляющая работой оборудования при работе пользователя на компьютере;

3) организованная совокупность программ, обеспечивающих удобство работы пользователя и эффективное использование ресурсов;

4) неорганизованная совокупность программ, обеспечивающих удобство работы пользователя и эффективное использование ресурсов.

Вопрос 2: В режиме мультипрограммирования не работает:

Варианты ответов:

1) LINUX;

2) MS WINDOWS XP;

3) MS WINDOWS 7;

4) MS DOS.

Вопрос 3: Программа в перемещаемой форме - это программа, которую:

Варианты ответов:

1) можно выполнять на любом компьютере;

2) можно загружать в любую свободную область оперативной памяти;

3) можно загружать только в определенную область памяти;

4) программа, которая может иметь переменный размер.

Вопрос 4: Оверлейный режим предназначен для:

Варианты ответов:

1) выполнения программы, размер которой меньше размера оперативной памяти, имеющейся в компьютере;

2) выполнения программы, размер которой больше размера оперативной памяти, имеющейся в компьютере;

3) выполнения программы, размер которой меньше размера постоянной памяти, имеющейся в компьютере;

4) выполнения программы, размер которой больше размера постоянной памяти, имеющейся в компьютере.

Вопрос 5: Свопинг используют если:

Варианты ответов:

1) нужно одновременно выполнять несколько программ, которые все вместе не помещаются в оперативную память;

2) нужно одновременно выполнять несколько программ, которые даже попарно не помещаются в оперативную память;

3) нужно выполнять несколько программ, которые вместе помещаются в оперативную память;

4) нужно одновременно выполнять несколько программ, которые попарно помещаются в оперативную память.

Вопрос 6: Не является видом виртуальной памяти

Варианты ответов:

1) сегментная организация;

2) страничная организация;

3) странично-сегментная организация;

4) сегментно-страничная организация.

Вопрос 7: Несуществующее состояние процесса:

Варианты ответов:

1) выполнение;

2) блокировка;

3) готов к выполнению;

4) продолжение.

Вопрос 8: Алгоритм, позволяющий реализовать режим мультипрограммирования:

Варианты ответов:

1) Первый пришел - первый ушел;

2) Последний пришел – первый ушел;

3) Круговой-циклический;

4) Кратчайший процесс - первым.

Вопрос 9: Блок управления процессом это:

Варианты ответов:

1) Информационная структура, хранящая статические сведения о процессе;

2) Информационная структура, хранящая динамические сведения о процессе;

3) Информационная структура, хранящая статические и динамические сведения о

процессе;

4) Информационная структура, хранящая сведения об используемых процессом ресурсах. Вопрос 10: Диаграмма состояний процесса отражает:

Варианты ответов:

1) Правила перехода процессов из состояния в состояние;

2) Правила выделения процессам оперативной памяти;

3) Правила организации доступа процессов к внешним устройствам;

4) Правила предоставления процессам доступа к информационным ресурсам.

Вопрос 11: Бесконечное откладывание выполнения процесса - это ситуация, когда: Варианты ответов:

1) Выполнение процесса постоянно откладывается из-за ошибок в выполняемой программе;

2) Выполнение процесс постоянно откладывается из-за зацикливания выполняемой программы;

3) Выполнение процесс постоянно откладывается из-за неудачного алгоритма выбора процесса для выполнения;

4) Выполнение процесс постоянно откладывается из-за неудачного алгоритма, реализованного в выполняемой программе.

5) Вопрос 12: Минимальный размер кластера:

1) Варианты ответов:

2) 1) 256 байт;

3) 2) 512 байт;

4) 3) 1024 байт;

6) 4) 2048 байт.

Вопрос 13: Емкость жесткого диска, состоящего из двух пластин, размеченных с каждой стороны на 1024 цилиндра и 128 секторов, составляет:

Варианты ответов:

1) 131072 Мегабайт;

2) 262144 Мегабайт;

3) 524288 Мегабайта;

4) 1048576 Мегабайт.

Вопрос 14: Последовательность действий для обращения к данным на жестком диске: Варианты ответов:

1) Поиск цилиндра, ожидание кластера, чтение/запись;

2) Ожидание кластера, поиск цилиндра, чтение/запись;

3) Чтение/запись, ожидание записи, поиск цилиндра;

4) Поиск цилиндра, чтение/запись, ожидание кластера.

Вопрос 15: Алгоритм СКАНИРОВАНИЕ при поиске данных на диске это:

Варианты ответов:

1) Обработка данных при перемещении блока считывающих головок к дорожке, дальше всего расположенной к текущему положению блока считывающих головок;

2) Обработка данных при перемещении блока считывающих головок к данным с соблюдением очередности поступивших запросов;

3) Обработка данных при перемещении блока считывающих головок к дорожке, ближе всего расположенной к текущему положению блока считывающих головок;

4) Обработка данных, встретившихся при плавном перемещении блока считывающих головок от нулевой дорожки к крайней дорожке или от крайней дорожки к нулевой.

Вопрос 16: Размер таблицы FAT соответствует:

Варианты ответов:

1) количеству файлов, хранимых на диске;

2) количеству кластеров, созданных на диске;

3) количеству цилиндров, имеющихся на диске;

4) количеству дорожек, нанесенных на поверхность диска.

Вопрос 17: Журналирование реализовано в файловой системе:

Варианты ответов:

- 1) FAT16;
- 2) FAT32;
- 3) NTFS;
- 4) exFAT.
- 5)

Вопрос 18: Таблица размещения файлов (Partition table) содержит: Варианты ответов:

- 1) две строки;
- 2) три строки;
- 3) четыре строки;
- 4) пять строк.

Вопрос 19: Принцип особого режима в ОС это:

Варианты ответов:

- 1) разрешение на доступ к ресурсам только в привилегированном режиме;
- 2) разрешение на доступ к ресурсам только утилитам;
- 3) разрешение на доступ к ресурсам только библиотекам;
- 4) разрешение на доступ к ресурсам только в непривилегированном режиме.

Вопрос 20: Многослойная организация операционной системы предполагает: Варианты ответов:

- 1) передачу запросов только на нижерасположенный уровень;
- 2) передачу запросов только на вышерасположенный уровень;
- 3) передаче управления и на ниже и на выше расположенные уровни;
- 4) передачу запросов на любой уровень.

### **Вариант 2**

Вопрос 1: Режим мультипрограммирования это:

Варианты ответов:

1) процесс создания нескольких программ;

2) процесс выполнения нескольких программ;

3) процесс копирования нескольких программ;

4) процесс объединения нескольких программ в одну.

Вопрос 2: Ресурсом в ОС является:

Варианты ответов:

1) оперативная память;

2) внешняя память;

3) программа ОС;

4) все названное.

Вопрос 3: Программа в абсолютной форме - это программа, которую:

Варианты ответов:

1) можно выполнять на любом компьютере;

2) можно загружать в любую свободную область оперативной памяти;

3) можно загружать только в определенную область оперативной памяти;

4) программа, которая может иметь переменный размер.

Вопрос 4: В оверлейном режиме оперативная память:

Варианты ответов:

1) содержит один раздел для корневого сегмента и один раздел для оверлейного сегмента;

2) содержит два раздела для корневых сегмента и один раздел для оверлейного сегмента;

3) содержит два раздела для корневых сегмента и два раздела для оверлейного сегмента;

4) содержит один раздела для корневых сегмента и два раздела для оверлейного сегмента.

Вопрос 5: Для организации свопинга:

Варианты ответов:

1) нужно иметь дополнительное место на диске;

2) не нужно иметь дополнительное место на диске;

3) нужно иметь дополнительное место в облаке;

4) нужно принудительно копировать программу на съемный носитель;

Вопрос 6: Существующее состояние процесса:

Варианты ответов:

1)готов к выполнению;

2)упорядочивание;

3)контроль;

4)продолжение.

Вопрос 7: Существующее состояние процесса:

Варианты ответов:

1) упорядочивание;

2) контроль;

3) готов к выполнению;

4) продолжение.

Вопрос 8: LIFO – это алгоритм управления процессами по принципу:

Варианты ответов:

1) Первый пришел - первый ушел;

2) Последний пришел – первый ушел;

3) Кратчайший процесс – первый;

4) Последний ушел – первый пришел.

Вопрос 9: Блок управления процессом формируется:

Варианты ответов:

1) При создании процесса;

2) При блокировании процесса;

3) При удалении процесса;

4) При возобновлении процесса;

Вопрос 10: Укажите правильный порядок перехода процесса из состояния в состояние: Варианты ответов:

1) Готов к выполнению -> блокировка;

2) Выполнение -> Готов к выполнению

3) Блокировка –> выполнение;

4) Блокировка -> Готов к выполнению.

Вопрос 11: Дискриминация коротких процессов - это ситуация, при которой: Варианты ответов:

1) Процессы с небольшим временем выполнения долго ждут начала выполнения;

2) Процессы с небольшим временем выполнения сразу попадают на выполнение;

3) Процессы с небольшим временем выполнения ждут выделенный квант времени, и только потом попадают на выполнение;

4) Выполнение процесса с небольшим временем задерживается системой прерывания компьютера.

Вопрос 12: Минимальная порция записываемых на жесткий диск данных равна: Варианты ответов:

1) 256 байт;

2) 512 байт;

3) 1024 байт;

4) 2048 байт.

Вопрос 13: Емкость жесткого диска, состоящего из четырех пластин, размеченных с каждой стороны на 1024 цилиндра и 128 секторов, составляет:

Варианты ответов:

1) 131072 Мегабайт;

2) 262144 Мегабайт;

3) 524288 Мегабайта;

4) 1048576 Мегабайт.

Вопрос 14: Самая длительная операция при доступе к данным на жестком диске:

Варианты ответов:

1) Поиск цилиндра;

2) Ожидание кластера;

3) Чтение данных;

4) Запись данных.

Вопрос 15: Алгоритм FCFS при поиске данных на диске это:

Варианты ответов:

1) Обработка данных при перемещении блока считывающих головок к дорожке, дальше всего расположенной к текущему положению блока считывающих головок;

2) Обработка данных при перемещении блока считывающих головок к данным с соблюдением очередности поступивших запросов;

3) Обработка данных при перемещении блока считывающих головок к дорожке, ближе всего расположенной к текущему положению блока считывающих головок;

4) Обработка данных, встретившихся при плавном перемещении блока считывающих головок от нулевой дорожки к крайней дорожке или от крайней дорожки к нулевой.

Вопрос 16: Строка таблицы FAT хранит:

Варианты ответов:

1) очередную порцию данных файла;

2) ссылку на строку таблицы FAT, связанной со следующей порцией файла;

3) ссылку на начальную порцию данных файла;

4) ссылку на конечную порцию данных файла.

Вопрос 17: В файловых системах FAT сведения о файле хранятся в виде:

Варианты ответов:

1) непрерывной области на диске;

2) цепочек блоков;

3) цепочек индексов;

4) таблиц поблочного отображения.

Вопрос 18: Длина строки таблица размещения файлов (Partition table):

Варианты ответов:

1) 16 байтов;

- 2) 32 байта;
- 3) 64 байта;
- 4) 128 байтов.

Вопрос 19: Не относится к принципу организации ОС:

Варианты ответов:

- 1) виртуализация;
- 2) совместимость;
- 3) закрытость;

4) мобильность.

Вопрос 20: Ядро операционной системы состоит из:

Варианты ответов:

1) одного слоя;

2) не содержит слоев;

- 3) нескольких слоев;
- 4) программ, записанных в ПЗУ.

#### **Вариант 3**

Вопрос 1: Ресурсом в ОС не является:

Варианты ответов:

1) оперативная память;

2) внешняя память;

3) программа пользователя;

4) постоянная память.

Вопрос 2: Необходимость управления ресурсами не возникает, когда ОС должна одновременно выполнять:

Варианты ответов:

1) Одну программу;

2) Две программы;

3) Три программы;

4) Более трех программ.

Вопрос 3: При использовании реальной оперативной памяти нельзя:

Варианты ответов:

1) остановить процесс выполнения программы;

2) загрузить программу в память целиком;

3) загружать программу в память по частям;

4) запланировать загрузку программы в память.

Вопрос 4: В оверлейном режиме в области корневого сегмента размещается: Варианты ответов:

1) фрагмент программы, хранящий обрабатываемые в программе данные;

2) фрагмент программы, хранящий исходный код;

3) фрагмент программы, отвечающий за загрузку в память других фрагментов;

4) фрагмент программы, отвечающий за вывод данных на внешнее устройство.

Вопрос 5: При свопинге в области образа выполняемой программы на диске хранится:

Варианты ответов:

1) копия данных, используемых программой;

2) копия области оперативной памяти, в которой работает программа;

3) копия загрузочного модуля программы;

4) резервная копия программы для восстановления после сбоя.

Вопрос 6: Активные состояния процесса - это состояния такие состояния процесса Варианты ответов:

1)при которых операционная система выполняет операции с процессом;

2)при которых операционная система не выполняет операции с процессом;

3)которые используются для снижения нагрузки на систему;

4)которые устанавливаются для процесса, временно исключенного из рассмотрения. Вопрос 7: Активные состояния процесса - это состояния такие состояния процесса Варианты ответов:

1) при которых операционная система выполняет операции с процессом;

2) при которых операционная система не выполняет операции с процессом;

3) которые используются для снижения нагрузки на систему;

4) которые устанавливаются для процесса, временно исключенного из рассмотрения.

Вопрос 8: FIFO – это алгоритм управления процессами по принципу:

Варианты ответов:

1) Первый пришел - первый ушел;

2) Последний пришел – первый ушел;

3) Кратчайший процесс – первый;

4) Последний ушел – первый пришел.

Вопрос 9: Блок управления процессом уничтожается:

Варианты ответов:

1) При создании процесса;

2) При блокировании процесса;

3) При переименовании процесса;

4) При завершении процесса;

Вопрос 10: Укажите не правильный порядок перехода процесса из состояния в состояние: Варианты ответов:

1) Готов к выполнению -> выполнение;

2) Выполнение -> блокировка

3) Блокировка –> выполнение;

4) Блокировка -> Готов к выполнению;

Вопрос 11: Не допускает дискриминацию коротких процессов алгоритм планирования:

Варианты ответов:

1) FIFO;

2) LIFO;

3) RounRobin;

4) SJF.

Вопрос 12: В кластер входит:

1) только один сектор;

2) только два сектора;

3) только из три сектора;

4) несколько секторов, количество которых указано при разметке диска.

Вопрос 13: Емкость жесткого диска, состоящего из одной пластины, размеченной с каждой стороны на 1024 цилиндра и 128 секторов, составляет:

Варианты ответов:

1) 131072 Мегабайт;

2) 262144 Мегабайт;

3) 524288 Мегабайта;

4) 1048576 Мегабайт.

Вопрос 14: Самая быстрая операция при доступе к данным на жестком диске: Варианты ответов:

1) Поиск цилиндра;

2) Ожидание кластера;

3) Ожидание сектора;

4) Чтение/запись данных;

Вопрос 15: Алгоритм SSTF при поиске данных на диске это:

Варианты ответов:

1) Обработка данных при перемещении блока считывающих головок к дорожке, дальше всего расположенной к текущему положению блока считывающих головок;

2) Обработка данных при перемещении блока считывающих головок к данным с соблюдением очередности поступивших запросов;

3) Обработка данных при перемещении блока считывающих головок к дорожке, ближе всего расположенной к текущему положению блока считывающих головок;

4) Обработка данных, встретившихся при плавном перемещении блока считывающих головок от нулевой дорожки к крайней дорожке или от крайней дорожки к нулевой.

Вопрос 16: После удаления файла цепочка записей о файле в FAT:

Варианты ответов:

1) сразу очищается;

2) не изменяется, удаляется только ссылка на первую запись;

3) забивается специальными кодами;

4) связывается с цепочкой свободного пространства диска.

Вопрос 17: Для повышения надежности в файловых системах FAT: Варианты ответов:

1) создается два экземпляра таблицы FAT;

2) создается три экземпляра таблицы FAT;

3) в таблице FAT записи дублируются;

4) таблица FAT периодически копируется.

Вопрос 18: Программа «несистемный загрузчик» (NSB) находится в: Варианты ответов:

1) Главной загрузочной записи (MBR);

2) Таблице размещения файлов;

3) Основном (Primary) разделе диска;

4) Дополнительном (Secondary) разделе диска.

Вопрос 19: К вспомогательным модулям ОС не относятся:

Варианты ответов:

- 1) утилиты;
- 2) библиотеки;
- 3) внутрисистемные модули;
- 4) программы дополнительных услуг.

Вопрос 20: В ядре операционной связь с прикладными программами осуществляется с помощью:

Варианты ответов:

- 1) интерфейсов системных вызовов;
- 2) менеджеров ресурсов;
- 3) базовых механизмов ядра;
- 4) машинно-зависимых модулей.

Приложение №2

## **ТИПОВЫЕ ЗАДАНИЯ И КОНТРОЛЬНЫЕ ВОПРОСЫ ДЛЯ ЛАБОРАТОРНЫХ ЗАНЯТИЙ**

Лабораторная работа № 1: «Работа с командной строкой в операционных системах MICROSOFT»

Цель работы: Ознакомиться с основными командами операционных систем фирмы Microsoft и получить навыки их использования.

Задание по лабораторной работе:

- Ознакомиться с синтаксисом команд ОС, приведенных в описании.

- Проделать команды, указанные в примерах.

- Запустить командный процессор и изменить системную подсказку, указав в ней текущую дату, текущий диск и каталог, свое имя.

- Создать на диске структуру каталогов в соответствии с заданием.

- Скопировать в каталоги файлы в соответствии с заданием.

- Создать в каждом каталоге файл, в который занести название группы, фамилию, имя студента и номер варианта.

- Вывести в файл сведения о содержащейся на диске информации.

- Объединить два любых текстовых файла в один.

- Создать копию используемого для работы каталога.

- Переименовать файлы в каталоге-дубликате в соответствии с правилами другого варианта.

- Удалить файлы из каталогов первого в каталоге-оригинале.

- Удалить каталоги второго уровня в каталоге-оригинале.

- Скопировать файлы из каталогов первого уровня каталога-дубликата в каталоги первого уровня каталога-оригинала.

Контрольные вопросы:

1. Объясните назначение команд операционной системы ОС.

2. Что такое каталог?

3. Чем отличается внутренние команды от внешних команд?

4. Назовите команды для операций с каталогами.

5. Назовите команды для операций с дисками.

6. Назовите команды для операции с файлами.

7. Назовите назначение ключей в командах.

8. Что такое маршрут и как он задается?

9. Назовите шаблоны, используемые в ОС, и приведите примеры.

10. Какие символы и их сочетания нельзя использовать в качестве имен файлов и каталогов?

11. Укажите полную спецификацию файла в ОС.

12. Укажите формат команды ОС

Лабораторная работа № 2: «Пакетная обработка в ОС WINDOWS».

Цель работы: Ознакомиться с приемами создания и использования пакетных файлов в ОС. Получить навыки в разработке диалоговых интерфейсов с помощью стандартных средств пакетных файлов.

Задание по лабораторной работе:

*.*

- Ознакомиться с синтаксисом команд, описанных в методических указаниях.

- Выполнить примеры, приведенные в описании.

- Пользуясь текстовым редактором создать файл, строки которого содержат название чеголибо и тип, к которому это относится (например, список фильмов с признаком «детектив», «триллер», «драма» и т.п.).

- Создать пакетный файл, который будет обнаруживать в файле строки, содержащих заданное слово, сортировать их по алфавиту и записывать результат в новый файл.

- Создать пакетный файл, осуществляющий поиск файла, указываемого в качестве параметра пакетного файла, и сообщающего о его наличии или отсутствии искомого файла.

- Создать пакетный диалоговый файл в соответствии с вариантом.

Контрольные вопросы:

1. Объясните назначение пакетных файлов в ОС.

2. Укажите назначение команд пакетных файлов ОС.

3. Перечислите все способы использования команды проверки условия.

4. Поясните, каким образом можно передавать параметры в пакетный файл.

5. Объясните, каким образом можно передавать в пакетный файл более десяти параметров.

6. Объясните порядок использования фильтров и перенаправлений.

7. Объясните, как создать диалоговую систему средствами пакетного файла.

Лабораторная работа № 3: «Управление внешними устройствами в ОС».

Цель работы: Ознакомиться с приемами разработки драйвера управления на примере работы печатающего устройства.

Задание по лабораторной работе:

- Ознакомиться с правилами формирования символов принтера LSC24-15.

- Ознакомиться с ESC-последовательностями.

- Построить матрицы, описывающие символы в соответствии с вариантом.

- Построить описание матриц для загрузки в оперативную память принтера заданных символов.

- Составить набор команд для загрузки символов.

- Составить программу на языке BASIC для печати построенных символов.

- Получить изображение символов на бумаге.

Контрольные вопросы:

1. Объясните различие между встроенными и загружаемыми шрифтами.

2. Поясните назначение драйвера принтера.

3. Объясните принцип формирования символа в матричном принтере.

4. Перечислите команды, необходимые для загрузки шрифта в память принтера

Лабораторная работа № 4: «Работа с системным реестром WINDOWS»

Цель работы: Познакомиться с назначением и организацией системного реестра Windows, изучить средства для архивирования, просмотра и корректировки реестра. Опробовать возможности системы Windows, которые можно применить, работая с реестром.

Задание по лабораторной работе:

- Проверить состояние реестра
- Скопировать реестр.
- Изучить команды редактора реестра
- Изучить структуру реестра

- Внести изменения в реестр в соответствии с вариантом:

- Восстановить сохраненный системный реестр

Контрольные вопросы:

1. Что такое «Реестр Windows»?

2. Как скопировать реестр?

3. Как восстановить реестр?

4. Как скопировать раздел реестра?

5. Как восстановить раздел реестра?

6. Назовите основные разделы реестра.

7. Назовите назначение каждого из основных разделов реестра.

8. Какими способами можно корректировать содержимое реестра?

9. В каких файлах хранятся копии реестра и его разделов?

Лабораторная работа № 5: «Работа в среде ОС LINUX»

Цель работы: Ознакомиться с основными командами операционных систем фирмы Microsoft и получить навыки их использования.

Задание по лабораторной работе:

1. Запустите Linux (Linux – Knoppix)

2. Запустить консоль Linux и войти в качестве пользователя root

3. Добавьте в систему нового пользователя (имя и пароль задаются произвольно).

4. Зайдите в систему от имени нового пользователя. Удостоверьтесь в том, что вы зашли в систему от нового пользователя.

5. Перейдите в рабочий каталог системы.

6. Создайте в рабочем каталоге новую директорию. В данной директории создайте файл file1.txt при помощи текстового редактора vim. В данном файле напишите 5 предложений о себе. Выйдите из реактора.

7. Просмотрите созданный вами файл.

8. Создайте копию файла, созданного в предыдущем задании.

9. Просмотрите какие права доступа установлены на данный файл.

10. Установите права для файла следующим образом: владелец, группа и все остальные имеют на запись, чтение и выполнение.

11. Переименуйте файл file1.txt в file.txt.

12. Удалите file1.txt.

13. Ознакомьтесь с файловым менеджером Midnight Commander (для этого в оболочке Bash наберите команду "mc").

14. При помощи данного редактора создайте копиюдиректории созданной в 6 задании. Переименуйте в копии директории файлы, так что название одного составляло первые три буквы вашей фамилии, а второго первые три буквы вашего имени.

15. С помощью редактора просмотрите древо каталогов и удостоверьтесь в том, что оно соответствует стандарту Filesystem Hierarchy Standard (FHS).

16. С помощью редактора примените «фильтр» к файлам папки boot так чтобы остались только файлы расширения .txt . Закройте редактор – оболочку.

17. Перейдите в рабочий каталог и с помощью команды zip заархивируйте директорию созданную в задании 6 и поставьте на нее защиту паролем (уровень сжатия архива 6).

18. Просмотрите содержимое созданного архива

19. Создайте очередную директорию и разархивируйте созданный вами архив в созданную папку

20. Просмотрите содержимое рабочего каталога так, чтобы вывод на экран терминала осуществлялся цветом и в одну колонку. Осуществите вывод содержимого рабочего каталога с сортировкой по дате и времени, в обратном порядке

21. При помощи разделителя команд";" осуществите последовательное выполнение следующих операций: создание новой папки (в рабочем каталоге) – создание в ней нового файла -просмотр содержимого данной папки.

22. Просмотрите IP адрес компьютера текущей рабочей группы.

23. Поменяйте текущий IP-адрес компьютера. Удостоверьтесь в том, что вы его изменили.

24. Просмотрите список предыстории

25. Осуществите вывод информации о процессах, выполняющихся в системе

26. Просмотрите древо процессов.

27. При помощи команды alias создайте псевдоним команде ls -a

28. Ознакомитесь с информацией об устройствах, установленных на данном компьютере.

29. Просмотрите информацию о процессоре данного компьютера

30. При помощи команды du определите размер областей, которые занимает папка bin

31. Покажите результат преподавателю.

32.Перезагрузите систему (из командной строки).

Контрольные вопросы:

1. Какие основные каталоги содержаться в корневом каталоге в Linux?

- 2. Какую команду необходимо использовать, чтобы просмотреть содержимое каталога?
- 3. Как обозначаются родительский каталог и домашний каталог пользователя?

4. Какая команда используется для навигации по файловой системе?

5. Как запустить текстовый редактор vi? Какие клавиши нужно нажать, чтобы начать вводить текст в этом текстовом редакторе? Как сохранить текст и выйти из программы vi?

6. Как удалить всю строку целиком в текстовом редакторе vi? Какие ещё команды vi для работы с текстом вы знаете?

7. Как просмотреть содержимое текстового файла?

8. Какой командой осуществляется поиск в файле и вывод на экран строк, содержащих заданный текст?

9. Какие существуют права доступа к файлам и каталогам? Как задать права для файла, чтобы он был доступен только для чтения для всех пользователей; для выполнения и записи – только для владельца файла?

10. Как войти в систему Linux? Как добавить, удалить нового пользователя?

11. Как завершить работу с системой Linux?

12. Для чего предназначена программа Midnight Commander?

13. Почему нужно быть особенно осторожным при работе в системе Linux под пользователем root?

14. Что означают права доступа к файлу, обозначенные числом 762?

15. Какие команды нужно знать, чтобы добавить пользователя в систему?

16. Как удалить пользователя в Linux?

Лабораторная работа № 6: «Графические режимы в семействе операционных систем Linux».

Цель работы: Получение навыков работы с X Window System, KDE/GNOME свободных сред рабочего стола UNIX – подобных операционных систем и их применение для настроек графических режимов. А также изучение работы с основными функциональными частями графической оболочки KDE, получение навыков по настройке KDE и создании простейших текстовых и графических документов в KWord и Paint.

Задание по лабораторной работе:

- Ознакомиться с теоретической частью устройства системы **X Window**.

- Войдите в систему в двух режимах – текстовом и графическом.

- Найдите в домашнем каталоге пользователя файл .xserverrc и измените в нем параметры запуска имени программы и номера дисплея.

- С помощью команд терминала измените параметры рабочего стола: включение хранителя экрана, изменение фонового изображения на рабочем столе, размеров резолюции монитора и автоматического запуска нескольких терминалов.

- Графическая оболочка KDE:

*- Запустите Центр управлений.*

*- Поменяйте Фон, сначала на одноцветный, а затем вставьте фоновое изображение.*

*- Установите хранитель экрана, на своё усмотрение, и режим ожидания равный минуте.*

*- Сделайте так, чтобы окна передвигались вместе со всем их содержимым.*

*- Задайте звуковой щелчок, подтверждающий нажатие каждой клавиши.*

*- Измените ширину линейки панели.*

*- Запустите диспетчер приложений. И запустите программу текстового процессора KWord.*

*- В другом рабочем столе откройте программу растрового редактора Paint.*

*- Откройте KWord и наберите следующий текст:*

*The Quick Brown Fox Jumps Over The Lazy Dog, используя два разных стиля по вашему выбору. Сохраните этот файл в домашнем каталоге пользователя, закройте KWord.*

*- Создайте любой рисунок с помощью Paint, чтобы в нем были ВСЕ фигуры (1. эллипс, 2. окружность, 3. линия, 4. прямоугольник, 5. круг) хотя бы по одному разу и присутствовало не менее четырех цветов.*

*- Сохраните файл с рисунком в домашнем каталоге, закройте Paint.*

*- Скопируйте файл с рисунком в тот же созданный вами каталог.*

*- Измените атрибуты доступа к созданным файлам.*

- Покажите преподавателю ваши файлы, затем удалите их.

Контрольные вопросы:

1. Перечислите наиболее распространенные дистрибутивы семейства операционных Linux.

2. Опишите устройство системы X Window и принцип её работы.

3. Поясните различие между текстовым и графическим режимом ОС Linux.

- 4. Опишите архитектуру KDE/GNOME.
- 5. Перечислите стандартные функции KDE.
- 6. Что является компонентом рабочего стола KDE?
- 7. Назовите функции панели рабочего стола.
- 8. Как получить справку в диалоговом режиме?

9. Какие функции предоставляет центр управления KDE?

Лабораторная работа № 7: «Разработка скриптов в PowerShell».

Цель работы: c возможностями ОС Windows по созданию скриптов в среде PowerShell Задание по лабораторной работе:

- Изучить средства для создания скриптов в оболочке PowerShell.

- Разработать сценарий в скрипты соответствии с вариантом.

- Выполнить скрипты и показать результаты преподавателю.

Контрольные вопросы:

- 1. Для чего предназначены скрипты?
- 2. Что такое командлет?

3. Какое расширение имеет скрипт PowerShell?

Лабораторная работа № 8: «Пакетные файлы и сценарии в LINUX».

Цель работы: c возможностями LINUX по выполнению сценариев в виде набора команд. Задание по лабораторной работе:

- Изучить средства для создания сценариев в системе LINUX.
- Разработать сценарий в соответствии с вариантом.
- Выполнить сценарий и показать результаты преподавателю.

Контрольные вопросы:

- 1. Для чего предназначены сценарии в LINUX?
- 2. Как составить сценарий в LINUX?
- 3. Как выполнить сценарий в LINUX?

#### Приложение № 3

### **ВОПРОСЫ К ЭКЗАМЕНУ ПО ДИСЦИПЛИНЕ**

- 1. Операционная система (ОС). Определение, состав, основные функции.
- 2. Классификация ОС.
- 3. Поколения ОС.
- 4. Ресурсы в ОС.
- 5. Процесс. Определение, состояния процесса. Операции с процессами
- 6. Диаграмма состояний процессов.
- 7. Алгоритмы планирования с одной очередью.
- 8. Виды организации реальной оперативной памяти.
- 9. Методы управления реальной оперативной памятью.
- 10. Назначение и организация оверлейного режима.
- 11. Назначение и организация режима свопинга.
- 12. Назначение и принципы организации виртуальной памяти.
- 13. Страничная организация виртуальной памяти.
- 14. Методы управления виртуальной памятью.
- 15. Организация внешней памяти.
- 16. Структура жесткого диска.
- 17. Алгоритма доступа к внешней памяти.
- 18. Логическая структура данных на жестком диске.
- 19. Алгоритм загрузка ОС с жесткого диска.
- 20. Назначение, возможности и функции файловой системы.
- 21. Способы формирования файлов.
- 22. Организация файлов с помощью таблиц поблочного отображения.
- 23. Файловая система FAT32.
- 24. Файловая система NTFS.
- 25. Принципы построения ОС.
- 26. Многослойная организация ОС.
- 27. Состав и функции ядра ОС.
- 28. Версии ОС MS WINDOWS.
- 29. ОС MS WINDOWS. Основные команды.
- 30. ОС MS WINDOWS. Команды пакетных файлов.
- 31. Версии ОС Linux. Linux. Основные команды.